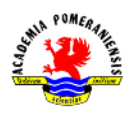

## **Ćwiczenie nr 2 – Rysowanie precyzyjne.**

W żadnym z zadań nie należy stosować polecenia **lustro**, nie wymiarować.

Wszystkie sporządzone rysunki zapisać w katalogu AutoCAD pod nazwą "*imię\_nazwisko\_cw2*".

## **Zestaw a**

1. Utwórz nowy rysunek. Załóż dwie warstwy: na linie i na osie symetrii. Wyłącz tryb dynamiczny (ikona  $\boxed{\text{pm}}$  lub  $\boxed{\text{th}}$  na pasku stanu).

Narysuj pokazany niżej profil poleceniem **linia** (bez wymiarowania). Zastosuj bezwzględny sposób podawania współrzędnych w układzie kartezjańskim *(x,y).* Rysowanie rozpocząć od punktu *(0,0)* globalnego układu współrzędnych.

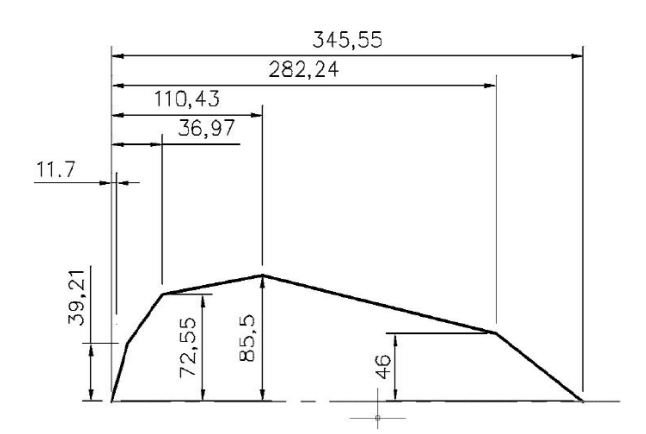

2. Utwórz w nowym miejscu rysunku LUW i nazwij go np. *"ft\_wielob"* (polecenie **Luw - > Nowy -> Początek** i **Luw -> Zapisz -> ft\_wielob**). Narysuj pokazany poniżej fragment wieloboku, stosując bezwzględne podawanie punktów w układzie biegunowym  $(r < \alpha)$  (polecenie **linia**). Zwróć uwagę na właściwe określanie wartości kąta i kierunku jego mierzenia.

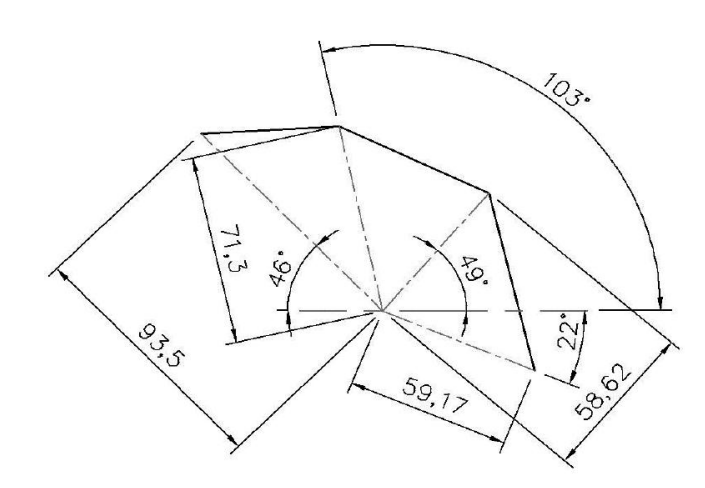

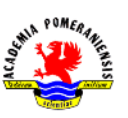

3. Narysuj pokazany wielobok.

Jako punkt początkowy *pkt1* wskaż dowolny punkt za pomocą myszy.

Kolejne punkty podaj z klawiatury lub za pomocą współrzędnych kartezjańskich  $\omega \Delta x$ ,  $\Delta y$ , gdzie:

- $\Delta x$  przyrost w kierunku x,
- $\Delta y$  przyrost w kierunku y.

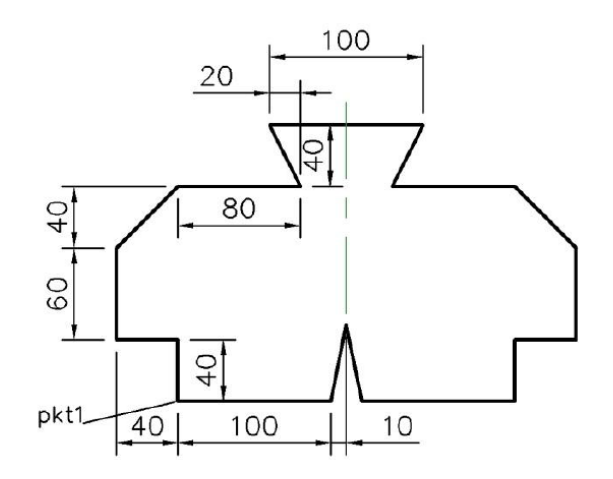

4. Narysuj pokazany wielobok.

Rozpocznij z dowolnego punktu. Wszystkie współrzędne punktów podaj z klawiatury lub za pomocą współrzędnych biegunowych  $\omega$ odległość < kat.

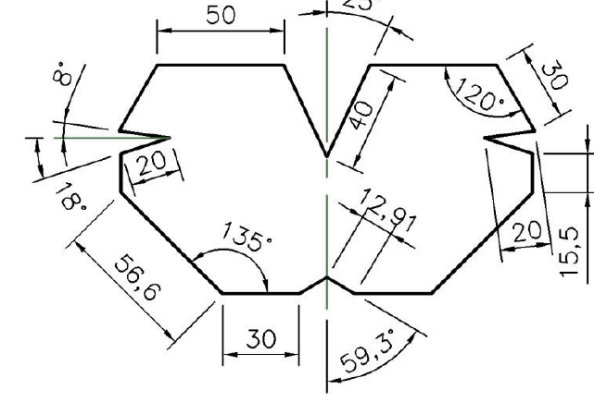

5. Korzystając z trybu BIEGUN (w ustawieniach wybrać kąt 30<sup>0</sup>), narysuj pokazany element.

Wskaż punkt początkowy *pkt1* za pomocą myszy.

Kolejne wierzchołki wskazuj, pokazując odpowiedni kierunek i wpisując wartość odległości.

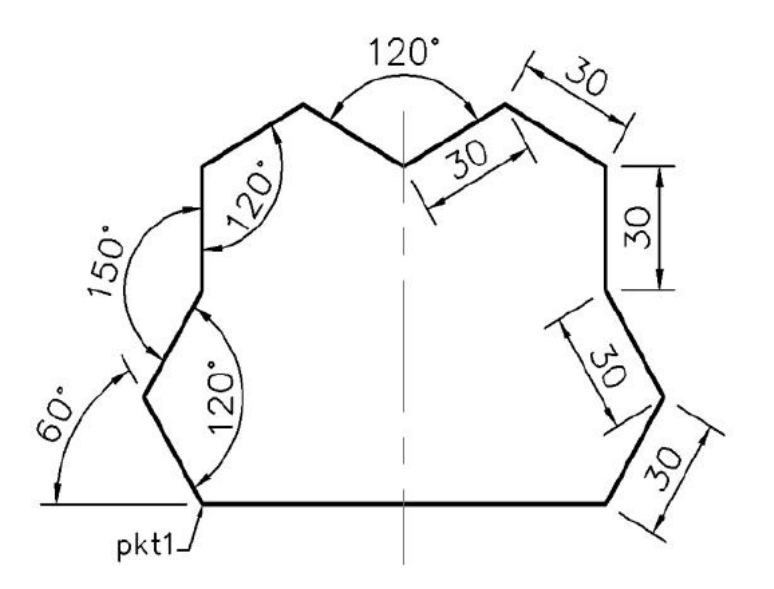

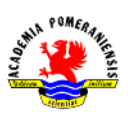

6. Korzystając z trybu dynamicznego (przełącznik **ow** aktywny), narysuj pokazany element.

Rozpocznij od dowolnego punktu i wykorzystaj informację pokazane na rysunku. Górna krawędź elementu ma długość wynikową.

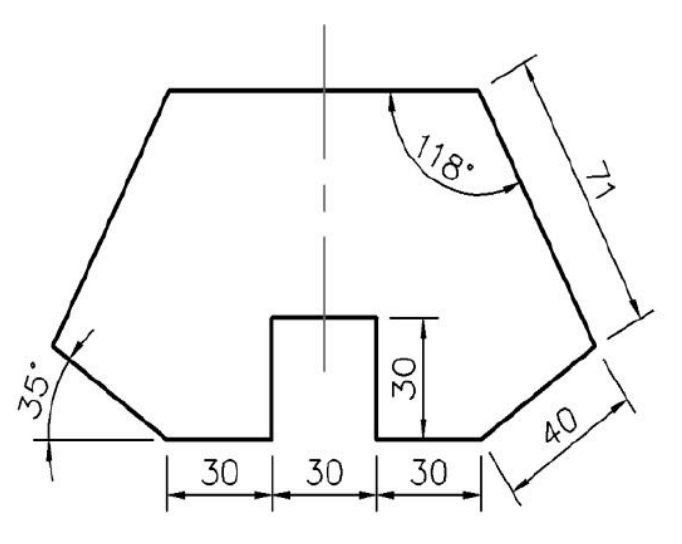

## **Zestaw b**

- 1. Utwórz nowy rysunek.
- 2. Narysuj prostokąt o bokach 200 x 400 oraz kwadrat o boku 124.
- 3. Narysuj trójkąt prostokątny o przyprostokątnych: pionowej 100, poziomej 50.
- 4. Narysuj trójkąt równoramienny o podstawie 100 i wysokości 150.
- 5. Narysuj trójkąt równoboczny o boku 125.76.
- 6. Narysuj trójkąt o bokach 100 i 200 i kącie między nimi 220.
- 7. Narysuj kwadrat o boku 100, którego boki są pod kątem 15<sup>0</sup> względem osi układu współrzędnych, nie stosując polecenia **obrót**.
- 8. Utwórz nowy LUW (lokalny układ współrzędnych) uzyskany przez obrót GUW (globalny układ współrzędnych) o 15<sup>0</sup> wokół osi Z. Wyznacz w nim kwadrat o boku 100.
- 9. Narysuj romb o boku 100 i kącie ostrym o wartości 350.
- 10. Narysuj trapez o podstawach długości 100 i 200 jednostek i równych bokach. Wysokość trapezu powinna wynieść 50 jednostek.
- 11. Narysuj prostokąt o bokach 150 x 200, a w jego wnętrzu kwadrat o boku 30. Boki kwadratu obróć o 30<sup>0</sup> względem boków prostokąta. Dolny wierzchołek kwadratu umieść w odległości 50 jednostek od dolnej i lewej krawędzi prostokąta.
- 12. Narysuj prostokąt, którego przekątne o długości 200 przecinają się pod kątem 300.
- 13. Narysuj trójkąt o bokach 30, 50 i 70.
- 14. Narysuj dwusieczną dowolnego kąta w trójkącie z zadania poprzedniego.